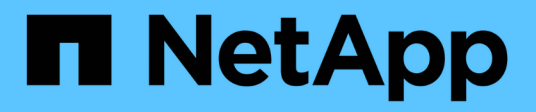

## **Crear repositorios**

SnapManager for SAP NetApp

April 19, 2024

This PDF was generated from https://docs.netapp.com/es-es/snapmanager-sap/windows/concept-howto-organize-repositories.html on April 19, 2024. Always check docs.netapp.com for the latest.

# Tabla de contenidos

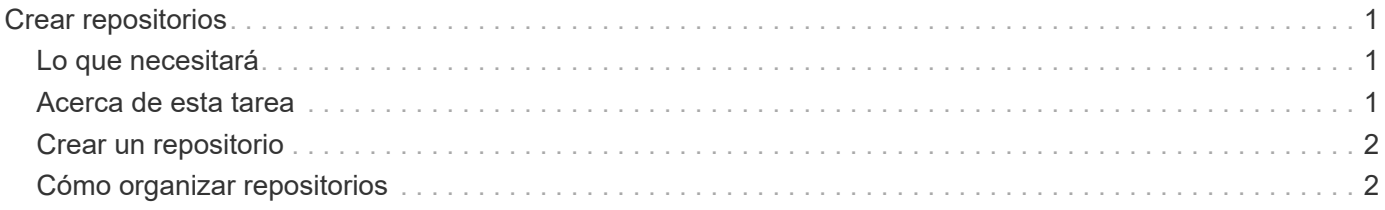

# <span id="page-2-0"></span>**Crear repositorios**

SnapManager requiere un repositorio en un host para conservar datos acerca de las operaciones que se realizan.

# <span id="page-2-1"></span>**Lo que necesitará**

Asegúrese de que se han completado las siguientes tareas:

#### **Pasos**

- 1. Cree un usuario y una contraseña de Oracle en la base de datos del repositorio.
- 2. Autorizar el acceso de los usuarios al repositorio.

Para un repositorio, SnapManager para SAP requiere un tamaño de bloque mínimo de 4K para el espacio de tablas en el que está instalado. Puede comprobar el tamaño de bloque con el siguiente comando de SQL:

```
select a.username, a.default tablespace, b.block size
from dba users a, dba tablespaces b
a.username = repo_user
```
donde

- \* a.default tablespace = b.tablespace name
- a.username = el nombre de usuario en el repositorio

### <span id="page-2-2"></span>**Acerca de esta tarea**

Si va a actualizar repositorios, debe reiniciar el servidor SnapManager para reiniciar todas las programaciones asociadas.

#### **Paso**

1. Para crear el repositorio, introduzca el comando create repository, con el siguiente formato general:

```
smsap repository create -repository -dbname repo_service_name -host repo_host
-login -username repo_username -port repo_port [-force] [-noprompt] [-quiet |
-verbose]
```
Donde:

- -repository -dbname es el nombre de la base de datos del repositorio.
- -host es el nombre del host para el repositorio.
- -username es el nombre del usuario de la base de datos que tiene acceso al repositorio.
- -port es el puerto del host. Las demás opciones para este comando son las siguientes:

[-force] [-noprompt]

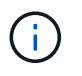

Si tiene un repositorio existente con el mismo nombre y utiliza -force opción, se sobrescribirán todos los datos de un esquema de repositorio existente.

### <span id="page-3-0"></span>**Crear un repositorio**

La siguiente línea de comandos crea un repositorio.

```
smsap repository create -repository -dbname HR1
-host server1 -login -username admin -port 1521
```
## <span id="page-3-1"></span>**Cómo organizar repositorios**

Puede organizar los repositorios de SnapManager para satisfacer las necesidades de su empresa. Puede organizarlos de varias maneras, incluso por tipo de aplicación y uso.

Puede organizar repositorios de varias maneras. Dos de estas maneras son:

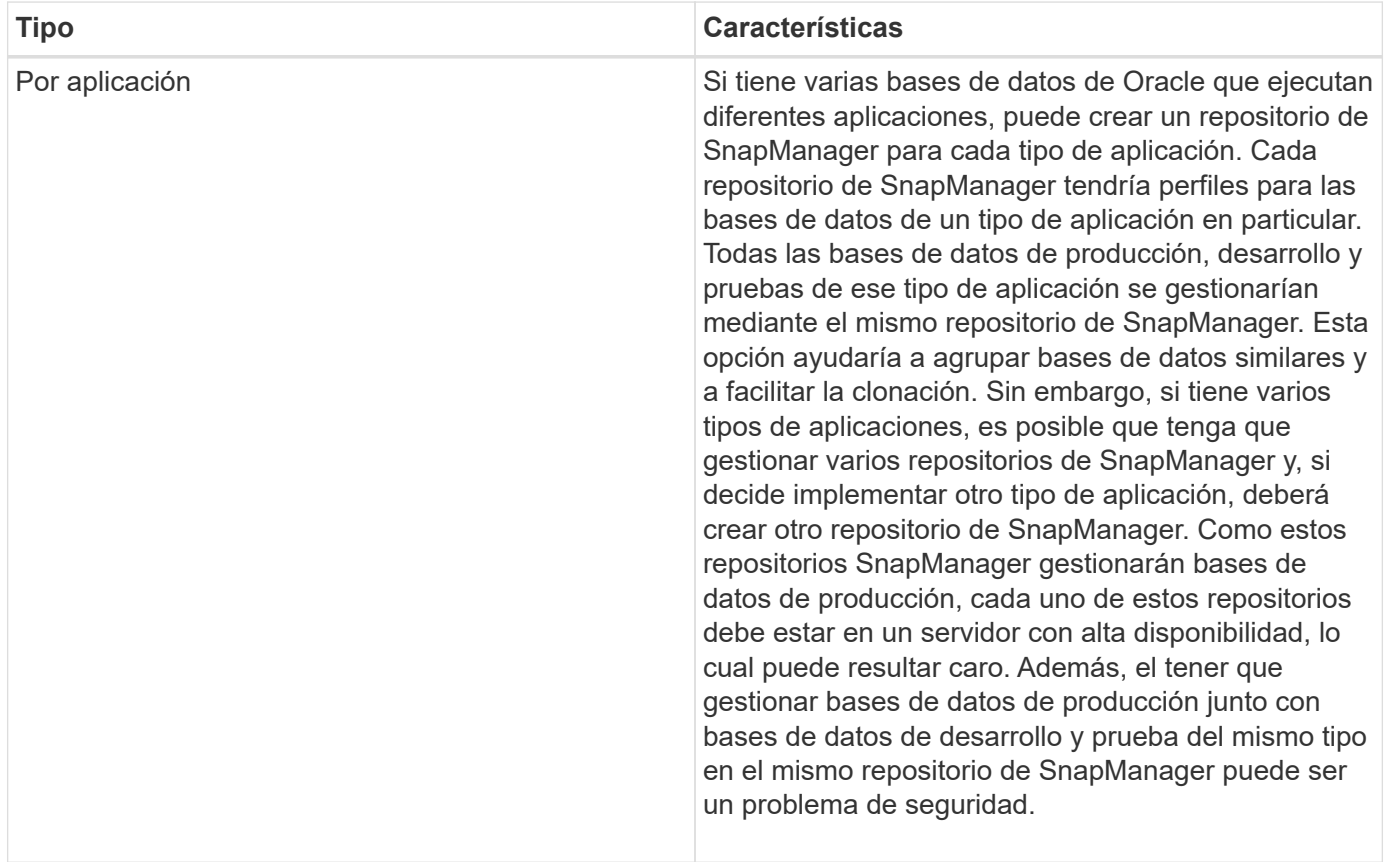

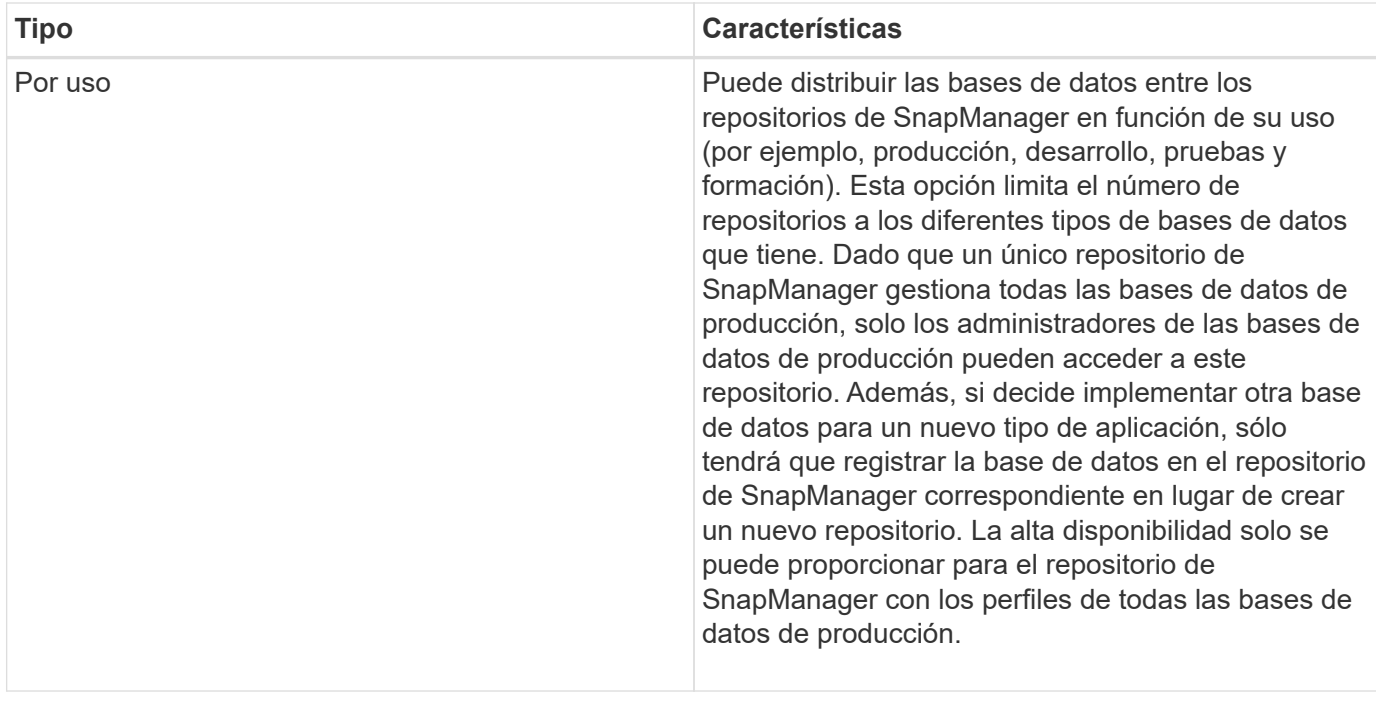

SnapManager para Oracle y SnapManager para SAP no deben compartir el mismo repositorio. Para SnapManager para Oracle y SnapManager para SAP, debe usar un repositorio diferente (un usuario de base de datos de Oracle diferente) para cada producto si las tiene en su entorno. El uso de un repositorio diferente, ya sea en la misma base de datos o en diferentes, ofrece más flexibilidad al permitir ciclos de actualización independientes para cada producto.

#### **Información de copyright**

Copyright © 2024 NetApp, Inc. Todos los derechos reservados. Imprimido en EE. UU. No se puede reproducir este documento protegido por copyright ni parte del mismo de ninguna forma ni por ningún medio (gráfico, electrónico o mecánico, incluidas fotocopias, grabaciones o almacenamiento en un sistema de recuperación electrónico) sin la autorización previa y por escrito del propietario del copyright.

El software derivado del material de NetApp con copyright está sujeto a la siguiente licencia y exención de responsabilidad:

ESTE SOFTWARE LO PROPORCIONA NETAPP «TAL CUAL» Y SIN NINGUNA GARANTÍA EXPRESA O IMPLÍCITA, INCLUYENDO, SIN LIMITAR, LAS GARANTÍAS IMPLÍCITAS DE COMERCIALIZACIÓN O IDONEIDAD PARA UN FIN CONCRETO, CUYA RESPONSABILIDAD QUEDA EXIMIDA POR EL PRESENTE DOCUMENTO. EN NINGÚN CASO NETAPP SERÁ RESPONSABLE DE NINGÚN DAÑO DIRECTO, INDIRECTO, ESPECIAL, EJEMPLAR O RESULTANTE (INCLUYENDO, ENTRE OTROS, LA OBTENCIÓN DE BIENES O SERVICIOS SUSTITUTIVOS, PÉRDIDA DE USO, DE DATOS O DE BENEFICIOS, O INTERRUPCIÓN DE LA ACTIVIDAD EMPRESARIAL) CUALQUIERA SEA EL MODO EN EL QUE SE PRODUJERON Y LA TEORÍA DE RESPONSABILIDAD QUE SE APLIQUE, YA SEA EN CONTRATO, RESPONSABILIDAD OBJETIVA O AGRAVIO (INCLUIDA LA NEGLIGENCIA U OTRO TIPO), QUE SURJAN DE ALGÚN MODO DEL USO DE ESTE SOFTWARE, INCLUSO SI HUBIEREN SIDO ADVERTIDOS DE LA POSIBILIDAD DE TALES DAÑOS.

NetApp se reserva el derecho de modificar cualquiera de los productos aquí descritos en cualquier momento y sin aviso previo. NetApp no asume ningún tipo de responsabilidad que surja del uso de los productos aquí descritos, excepto aquello expresamente acordado por escrito por parte de NetApp. El uso o adquisición de este producto no lleva implícita ninguna licencia con derechos de patente, de marcas comerciales o cualquier otro derecho de propiedad intelectual de NetApp.

Es posible que el producto que se describe en este manual esté protegido por una o más patentes de EE. UU., patentes extranjeras o solicitudes pendientes.

LEYENDA DE DERECHOS LIMITADOS: el uso, la copia o la divulgación por parte del gobierno están sujetos a las restricciones establecidas en el subpárrafo (b)(3) de los derechos de datos técnicos y productos no comerciales de DFARS 252.227-7013 (FEB de 2014) y FAR 52.227-19 (DIC de 2007).

Los datos aquí contenidos pertenecen a un producto comercial o servicio comercial (como se define en FAR 2.101) y son propiedad de NetApp, Inc. Todos los datos técnicos y el software informático de NetApp que se proporcionan en este Acuerdo tienen una naturaleza comercial y se han desarrollado exclusivamente con fondos privados. El Gobierno de EE. UU. tiene una licencia limitada, irrevocable, no exclusiva, no transferible, no sublicenciable y de alcance mundial para utilizar los Datos en relación con el contrato del Gobierno de los Estados Unidos bajo el cual se proporcionaron los Datos. Excepto que aquí se disponga lo contrario, los Datos no se pueden utilizar, desvelar, reproducir, modificar, interpretar o mostrar sin la previa aprobación por escrito de NetApp, Inc. Los derechos de licencia del Gobierno de los Estados Unidos de América y su Departamento de Defensa se limitan a los derechos identificados en la cláusula 252.227-7015(b) de la sección DFARS (FEB de 2014).

#### **Información de la marca comercial**

NETAPP, el logotipo de NETAPP y las marcas que constan en <http://www.netapp.com/TM>son marcas comerciales de NetApp, Inc. El resto de nombres de empresa y de producto pueden ser marcas comerciales de sus respectivos propietarios.